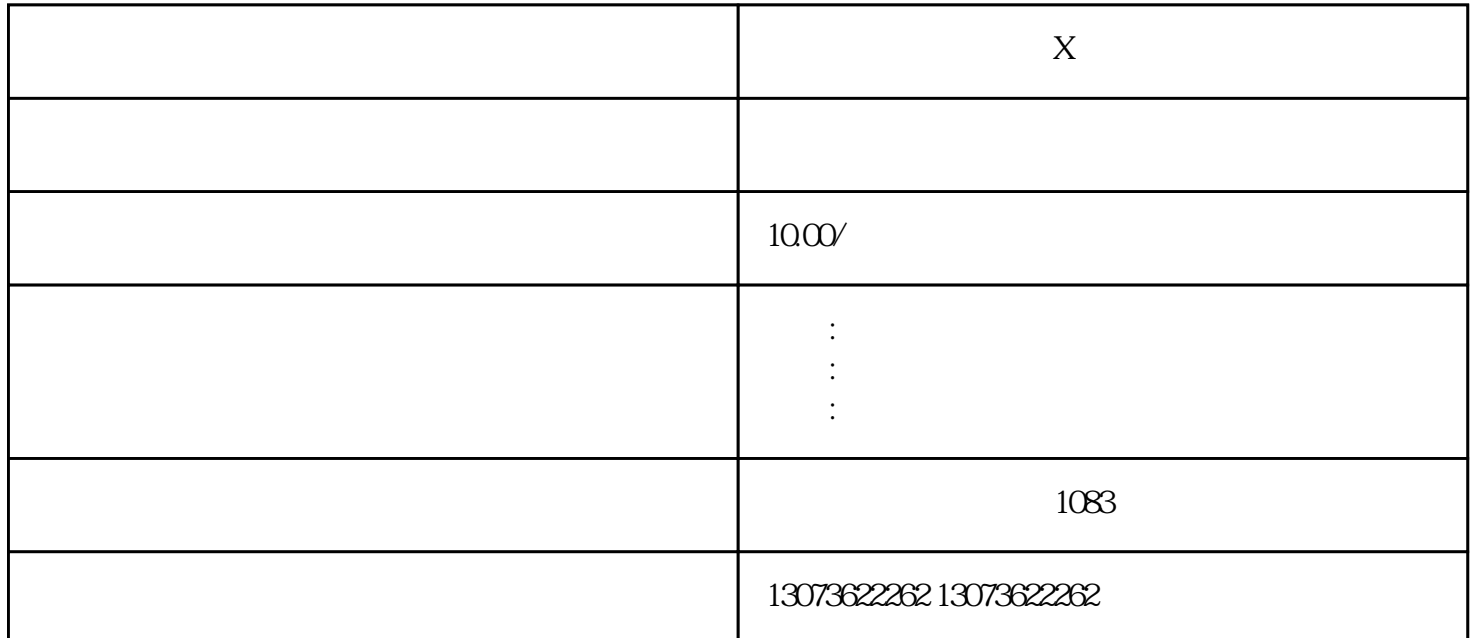

 $X$ 

随着Acrobat版的安装应用,俗称为"蒸馏器"的AcrobatDistiller也会一并安装 PS EPS PDF<br>
"AcrobatDistiller" Adobe Acrob " - " "AcrobatDistiller"<br>" " " AcrobatDistiller" at "" " " The AcrobatDistiller 4

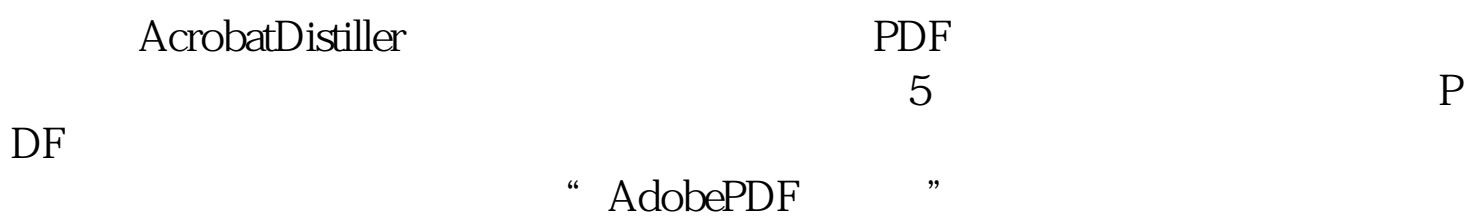

4.点击鼠标右键,选择"转换为PDF"  $\overline{A}$ crobat $\qquad$  " $\qquad$  " $\qquad$  " $\overline{PDF}$ " "从文件"(如图7所示)是一个道理。当然还有更快的办法,就是打开Acrobat  $\mathsf{PDF}_{\mathsf{PDF}}$ 

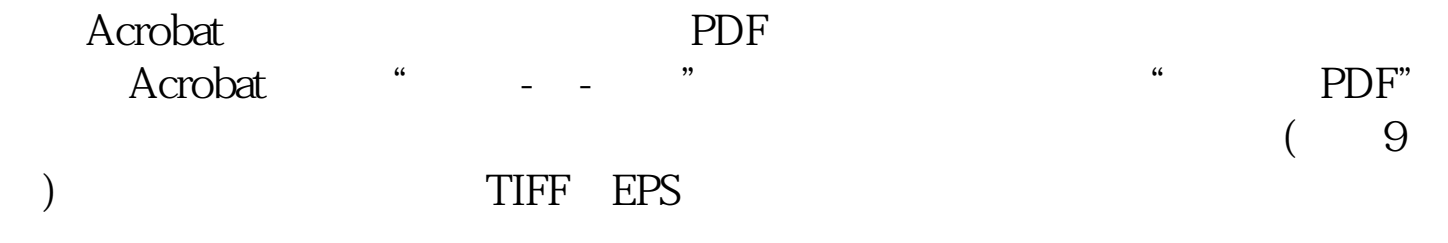

 $\mathbf X$ 

are the PDF that also consider the Acrobat